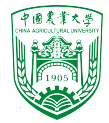

# 2024年春季《计算流体动力学编程实践》 中国农业大学 流体机械与流体工程系

# 第六章 计算结果后处理

徐云成  $\boxtimes$ ycxu $\omega$ [cau.edu.cn](mailto:ycxu@cau.edu.cn)

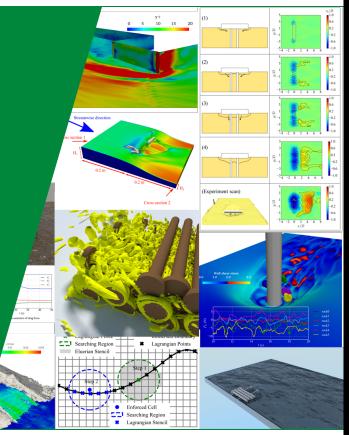

2024 年 4 月 25 日

# OpenFOAM® 中的后处理

- ▶ ParaView GUI形式, 易干操作
	- 绘制云图、矢量图、流线图
	- 二次加工数据
	- 输出图片、动画、视频
- ▶ 命令行后处理
	- 计算结束后的处理,例如simpleFoam -postProcess -func Lambda2
	- 计算进行中(run-time)的处理
- ▶ 第三方软件进行后处理
	- 使用Tecplot直接读取算例数据
	- 使用matlab python等对后处理得到的数据进行再处理

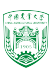

2/24

 $Time = 287$ 

smoothSolver: Solving for Ux. Initial residual = 0.000119475. Final residual = 1.19332e-05. No Iterations 5 smoothSolver: Solving for Uy, Initial residual = 0.000988822, Final residual = 6.43953e-05, No Iterations 6 GAMG: Solving for p, Initial residual = 0.00147862, Final residual = 0.00014116, No Iterations 3 time step continuity errors : sum local = 0.00595802, global = -0.000643205, cumulative = 1.18609 smoothSolver: Solving for epsilon, Initial residual = 0.000135797, Final residual = 8.98303e-06, No Iterations 3 smoothSolver: Solving for k, Initial residual = 0.000217753, Final residual = 1.3218e-05, No Iterations 4 ExecutionTime =  $4.72$  s  $ClockTime = 6$  s

#### 图: simpleFoam 二维计算屏幕输出信息

- ▶ 对于系数矩阵 $Ax = b$ , 残差  $\mathbf{\nexists r} = \mathbf{b} - A\mathbf{x}$
- $\blacktriangleright$  定义归一化因子 $n=$  $\sum (|\overline{A}\mathbf{x} - A\overline{\mathbf{x}}| + |\mathbf{b} - A\overline{\mathbf{x}}|)$
- ▶ 归一化的残差值

▶ Initial residual: 使用上一个时间步 的x和本时间步的A、b进行计算

3/24

- ▶ Final residual: 使用本时间步的x、 A、b进行计算
- ▶ 一般使用Initial residual曲线来判断 稳态计算是否收敛

2024年春季 70十算流体动力学编程实践》 by 徐云成 @ 中国Aro大氏eriation 指系数矩阵计算迭代次数 为 $r=\frac{1}{\tau}$ n  $\sum |\mathbf{b} - A\mathbf{x}|$ 

```
volScalarField contErr(fvc::div(phi));
scalar sumLocalContErr = runTime.deltaTValue()*
    mag(contErr)().weightedAverage(mesh.V()).value();
scalar globalContErr = runTime.deltaTValue()*
    contErr.weightedAverage(mesh.V()).value();
cumulativeContErr += globalContErr;
Info<< "time step continuity errors : sum local = " << sumLocalContErr
    << ", global = " << globalContErr
    << ", cumulative = " << cumulativeContErr
    << endl:
```
- ▶ Local continuity error (绝对值):  $\epsilon_{\text{local}} = \Delta t < |\nabla \phi| >$
- $\blacktriangleright$  Global continuity error:  $\epsilon_{\text{global}} = \Delta t < \nabla \phi >$
- $\blacktriangleright$  <  $x >$  指网格单元体积平均

#### src/finiteVolume/cfdTools/incompressible/continuityErrs.H

4/24

# 方法一使用foamLog

- ► 将计算屏幕输出保存至文件, 例如 simpleFoam>log.simpleFoam
- ▶ 运行foamLog log.simpleFoam, 可以得到logs/, 该文件夹内包括

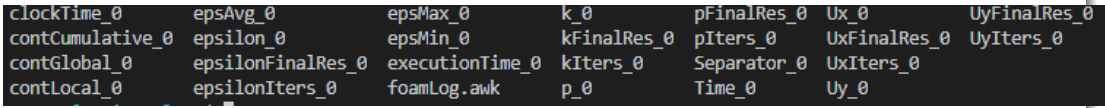

其中Ux\_0是 $U_x$ 的(初始)残差

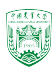

# 方法二使用run-time function object

▶ 在system/controlDict中加入

```
functions
{
#includeFunc residuals
... other function objects here ...
}
```
- ▶ 计算会实时输出结果至postProcessing/residuals/0/residuals.dat
- ▶ 使用以下命令可以实时看到残差变化 foamMonitor -l postProcessing/residuals/0/residuals.dat

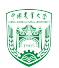

 $6/24$ 

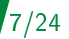

- ▶ 到底有多少这样的后处理函数 function object? postProcess -list
- ▶ 上述命令列出的函数可以在以下位置找到 \$FOAM\_ETC/caseDicts/postProcessing
- ▶ 后处理函数种类包括:

combustion fields forces lagrangian numerical probes surfaceFieldValue control flowRate graphs minMax pressure solvers visualization

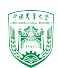

#### **CourantNo**

库郎数,要求ϕ(phi)进行计算 可用以下三种方式进行计算

- ▶ simpleFoam -postProcess -func CourantNo
- ▶ postProcess -func CourantNo
- ▶ 在system/controlDict中加入

```
functions
{
#includeFunc CourantNo
... other function objects here ...
}
```
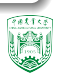

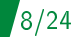

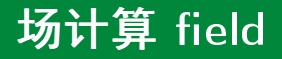

### Lambda2

计算速度梯度张量对称和非对称部分平方和的第二特征值,用于表征流场结构

 $9/24$ 

### MachNo

从U场计算马赫数

### **PecletNo**

从phi场计算佩克莱数

Q

计算速度梯度张量的第二不变量,用于表征流场结构

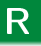

2024年春季《计算流体动力学编程实践》 by 徐云成 @ 中国农业大学 流体机械与流体工程系 2024 年 4 月 25 日 计算雷诺应力张量(6个变量)

### add

两个或多个场相加

- ▶ simpleFoam -postProces -func "add(U,U)"
- $\triangleright$  postProcess -func "add(U,U)"
- $\blacktriangleright$  #includeFunc add(U.U)

输出变量名add(U,U),此外subtract是两个场相减

#### age

计算流体颗粒从进口到该位置时间,也被成为"空气龄"

#### components

输出分量场,例如U可分为Ux、Uy、Uz

2024年春季《计算流体动力学编程实践》 by 徐云成 @ 中国农业大学 流体机械与流体工程系 2024

10/24

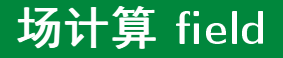

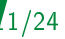

#### ddt

计算某个变量的时间梯度 Eulerian time derivative

#### div

计算某个变量的散度 divergence

#### grad

计算某个变量的梯度 gradient

#### enstrophy

通过速度场计算涡度拟能 $\xi = 0.5$ | $\nabla \times$  u|<sup>2</sup>

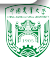

#### **fieldAverage**

计算时间平均,尤其适用于LES中的run-time process,例如 #includeFunc fieldAverage(U, p, prime2Mean = yes) 运行 foamInfo fieldAverage 选择第2个可得

fieldAverage; type libs. ("libfieldFunctionObjects.so"); writeControl writeTime; restartOnRestart false: restart0n0utput false; periodicRestart false: restartPeriod  $0.002;$ time: hase window  $10.0;$ windowName  $w1$ : mean yes; prime2Mean yes; fields  $(U p)$ ;

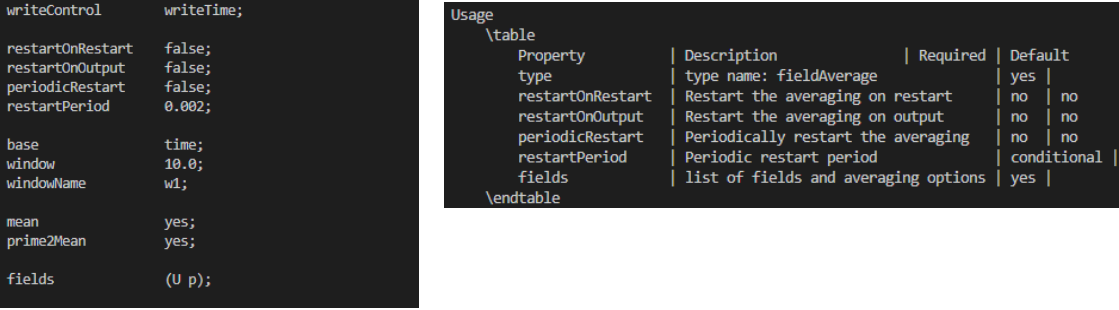

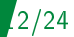

# flowType

输出速度场的流动状态:-1是旋转流动,0是剪切流,1是平面流

$$
\lambda = \frac{|\mathbf{D}| - |\Omega|}{|\mathbf{D}| + |\Omega|}
$$

13/24

λ是流动状态指标,D是速度梯度张量的对称部分symm(gradU),Ω是速度梯度张 量的偏对称部分skew(gradU)

 $\begin{bmatrix} 0.5(a_{31} - a_{13}) & 0.5(a_{32} - a_{23}) & 0.0 \end{bmatrix}$ 可在src/OpenFOAM/primitives/Tensor/TensorI.H中找到  $symm(a) =$  $\begin{bmatrix} a_{11} & 0.5(a_{12} + a_{21}) & 0.5(a_{13} + a_{31}) \end{bmatrix}$  $a_{22}$   $0.5(a_{23} + a_{32})$  $a_{33}$ t skew(a) =  $\begin{bmatrix} 0.5(a_{21} - a_{12}) & 0.0 & 0.5(a_{23} - a_{32}) \\ 0.5(a_{21} - a_{32}) & 0.5(a_{23} - a_{32}) \end{bmatrix}$  $\begin{bmatrix} 0.0 & 0.5(a_{12} - a_{21}) & 0.5(a_{13} - a_{31}) \end{bmatrix}$ T

# flowType

输出速度场的流动状态:-1是旋转流动,0是剪切流,1是平面流

$$
\lambda = \frac{|\mathbf{D}| - |\Omega|}{|\mathbf{D}| + |\Omega|}
$$

13/24

 $\lambda$ 是流动状态指标, D是速度梯度张量的对称部分symm(gradU), Ω是速度梯度张 量的偏对称部分skew(gradU)

可在src/OpenFOAM/primitives/Tensor/TensorI.H中找到

$$
\text{symm}(\mathbf{a}) = \begin{bmatrix} a_{11} & 0.5(a_{12} + a_{21}) & 0.5(a_{13} + a_{31}) \\ a_{22} & 0.5(a_{23} + a_{32}) \\ a_{33} & a_{33} \end{bmatrix}
$$
\n
$$
\text{skew}(\mathbf{a}) = \begin{bmatrix} 0.0 & 0.5(a_{12} - a_{21}) & 0.5(a_{13} - a_{31}) \\ 0.5(a_{21} - a_{12}) & 0.0 & 0.5(a_{23} - a_{32}) \\ 0.5(a_{31} - a_{13}) & 0.5(a_{32} - a_{23}) & 0.0 \end{bmatrix}
$$

#### mag

计算某个变量的大小 magnitude

### magSqr

计算某个变量的平方 magnitude-squared

#### randomise

给某一个变量加扰动

postProcess -func "randomise(p,magPerturbation=0.1)"

 $124$ 

#### scale

2024年春季《计算流体动力学编程实践》 by 徐云成 @ 中国农业大学 流体机械与流体工程系 2024 年 4 月 25 日 使某个变量增大一定倍数,只能是标量(volScalarField) postProcess -func "scale(U,result=U\_scaled,scale=1.2)"

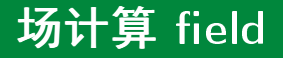

#### **shearStress**

计算剪切应力场,输出张量(6个分量)

#### **shearStress**

计算剪切应力场,输出张量(6个分量)

### turbulenceFields

计算湍流相关变量,R是雷诺应力

simpleFoam -postProcess -func "turbulenceFields(fields=(R devSigma))" 等同于simpleFoam -postProcess -func R

15/24

### turbulenceIntensity

- 2020年6月 - 2021年4月 - 2021年4月 - 2021年4月 - 2022年4月 - 2022年4月 - 2022年4月 - 2022年4月 - 2022年4月 4 月 25 日<br>- 2021年4月 - 3月 20日中久月 2回 中久月 - 2021年大学 - 10月 唐 公 久 号 - 白 小王大守 - 2021年7月 - 2021年4月 - 2022年5月 - 4 月 25 日 计算湍流强度,由于涉及湍流模型,必须要用<solver>

### vorticity

计算涡强度,必须要用<solver>

### wallShearStress

计算壁面剪切力,必须要用<solver>

### writeCellCentres

输出网格中心坐标以及坐标三个分量,有助于进一步后处理

# writeVTK

输出VTK格式的数据 postProcess -func "writeVTK(objects=(U p nut))"

16/24

### yPlus

计算壁面第一层网格的无量纲尺度,必须要用<solver>

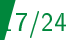

#### **flowRatePatch**

利用phi计算边界上流量 postProcess -func "flowRatePatch(name=inlet)"

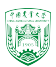

# 力的计算

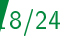

#### forcesIncompressible

计算不可压流体壁面所受力,包括三个方向的压力和黏滞力

simpleFoam -postProcess -func "forcesIncompressible(patches=(lowerWall),rhoInf=1000)"

### forceCoeffsIncompressible

计算相关升力、阻力系数,还可以设置面积Aref,速度magUInf,升力方 向liftDir,阻力方向dragDir

### forcesCompressible

计算可压流体壁面所受力

# forcesCoeffsCompressible

计算相关升力、阻力系数 中国农业大学 在国家的工程系 2022 年 2022 年 2022 年 2022 年 2022 年 2022 年 2022 年 2022 年 2022 年 2022 年 2022 年 2022 年 2022 年 2022 年 2022 年 2022 年 2022 年 2022 年 2022 年 2022 年 2022 年 2022 年 2022 年 2022 年 2022 年 2022 年 2022 年 2022

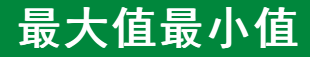

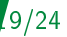

#### cellMax

输出网格中心的最大值 postProcess -func "cellMax(fields=(U p))"

#### cellMin

输出网格中心的最小值

#### faceMax

输面的最大值

postProcess -func "faceMax(fields=(U p),regionType=patch,name=inlet)"

# faceMin

### 输面的最小值

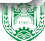

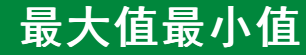

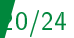

#### minMaxComponents

#### 输出最大最小值以及所在的网格序号和空间位置 postProcess -func "minMaxComponents(fields=(U p))"

#### minMaxMagnitude

输出最大最小值(模)以及所在的网格序号和空间位置 postProcess -func "minMaxMagnitude(fields=(U p))"

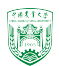

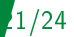

#### pressureDifferencePatch

#### 计算两个边界上的平均压力以及他们的差

simpleFoam -postProcess -func "pressureDifferencePatch(patch1=inlet,patch2=outlet) 其实是subtract+areaAverage

\$FOAM\_ETC/caseDicts/postProcessing/pressure/pressureDifference.cfg

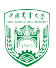

#### pressureDifferencePatch

### 计算两个边界上的平均压力以及他们的差

simpleFoam -postProcess -func "pressureDifferencePatch(patch1=inlet,patch2=outlet) 其实是subtract+areaAverage

\$FOAM\_ETC/caseDicts/postProcessing/pressure/pressureDifference.cfg

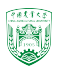

# Probes

#### probes

#### 输出离定义点最近的网格中心值 postProcess -func "probes(fields=(U p), probeLocations=( $(1\ 0\ 0)(2\ 0\ 0))$ )

```
probes
   // Where to load it from
   libs
              ("libsampling.so");
   type
              probes:
   // Name of the directory for probe data
              probes:
   name
   // Write at same frequency as fields
   writeControl
             timeStep;
   writeInterval 1;
   // Fields to be probed
   fields (p \cup);
   probeLocations
      ( -0.0206 0 0.0 )\frac{1}{2}(0 - 0. 0.0) //
     (0.1 0. 0.0) //
      (0.29 0 0.0)\frac{1}{2}2024
```
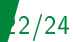

# Probes

### internalProbes

#### 输出离定义点最近的网格中心值 postProcess -func "probes(fields=(U p), probeLocations=((1 0 0)(2 0 0)))

```
probes
     // Where to load it from
     iibs
            ("libsampling.so"):
     type
                         probes;
     // Name of the directory for probe data
                         probes:
     name
     // Write at same frequency as fields
     writeControl timeStep:
     writeInterval 1:
     // Fields to be probed
     fields
                         (p \cup)probeLocations
          (-0.0206 0 0.0)\frac{1}{2}(0 - 0. 0.0) //
          (0.1 0. 0.0) //
          (0.29 0 0.0)\frac{1}{2}2024 by \frac{1}{20} by \frac{1}{20} and \frac{1}{20} \frac{1}{20} \frac{1}{20} \frac{1}{20} \frac{1}{20} \frac{1}{20} \frac{1}{20} \frac{1}{20} \frac{1}{20} \frac{1}{20} \frac{1}{20} \frac{1}{20} \frac{1}{20} \frac{1}{20} \frac{1}{20} \frac{1}{20} \frac{1}{
```
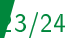

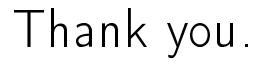

# 欢迎私下交流,请勿私自上传网络,谢谢!

2024年春季《计算流体动力学编程实践》 by 徐云成 @ 中国农业大学 流体机械与流体工程系 2024 年 4 月 25 日

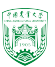

24/24